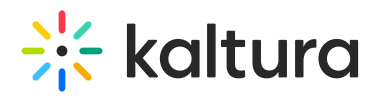

## **O** Kaltura Building Block for Blackboard Admin - Overview & Exercises

## Let's Practice

Login to your Blackboard account and to your BlackBoard Kaltura Application Framework admin page.

**O** Change the Player ID

**O** Add a Custom Metadata Schema

**O** Add a Player to the Browse and Embed option

## **O** Locating Course Videos in KMC

[template("cat-subscribe")]